## 电子表格 高亮告警

<span id="page-0-0"></span>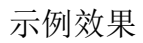

使用 Excel 条件格式实现告警设置, 如下示例, 当销售量大于5000时使用浅红底色和红色字体进行标记, 重点突出。

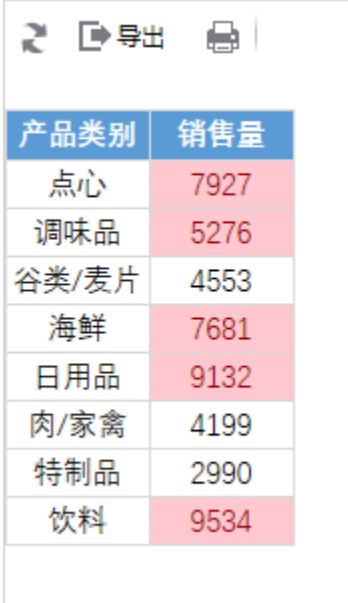

## <span id="page-0-1"></span>实现步骤

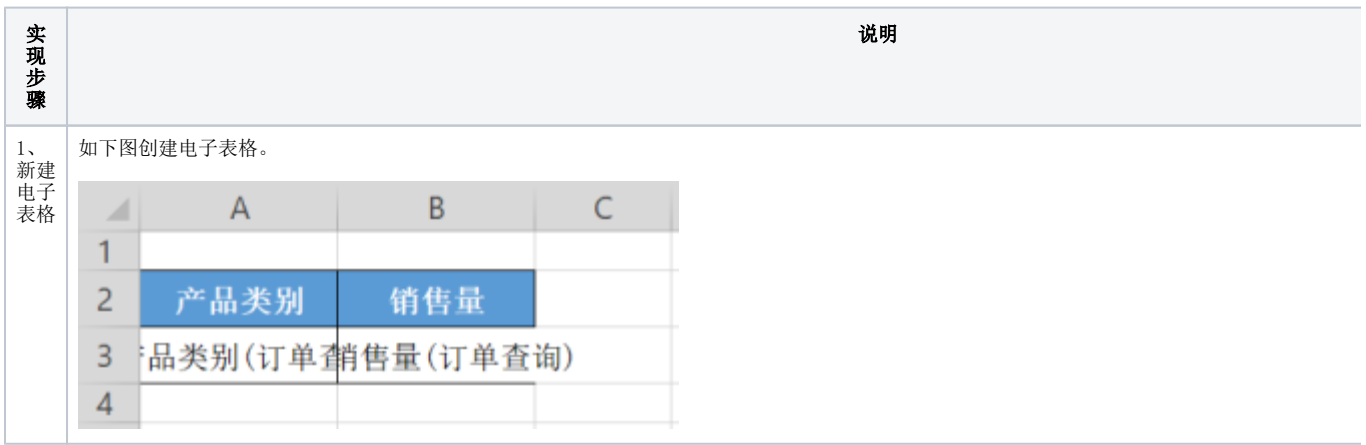

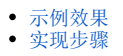

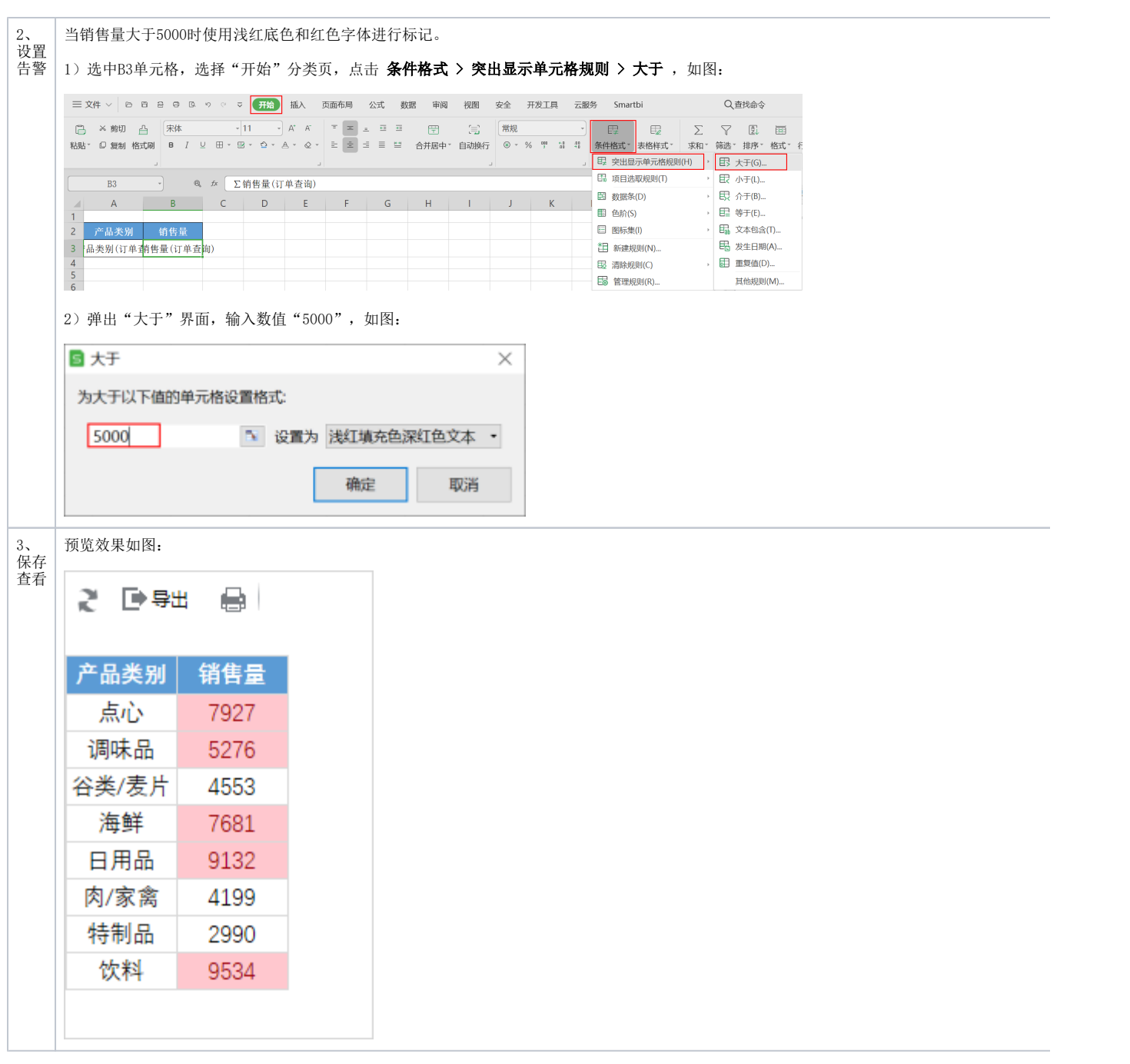